# *Tekst*

Er zijn twee soorten tekstobjecten: *Mtext* voor teksblokken en *Text* voor losse teksten. De functies heten resp. *Mtext* en *Dtext.*

Zet altijd eerst de tekststijl goed *(Style)* als u een bepaald lettertype wilt.

Voor de teksthoogte *(Height)* rekening houden met de schaal. Om bij 1:100 5mm hoge tekst te krijgen moet de *Height* op 500.

#### **Mtext**

Opdracht geven:

- Toetsenbord: *Command:* **mtext** ↵ of **t** ↵

- Draw toolbar menu:

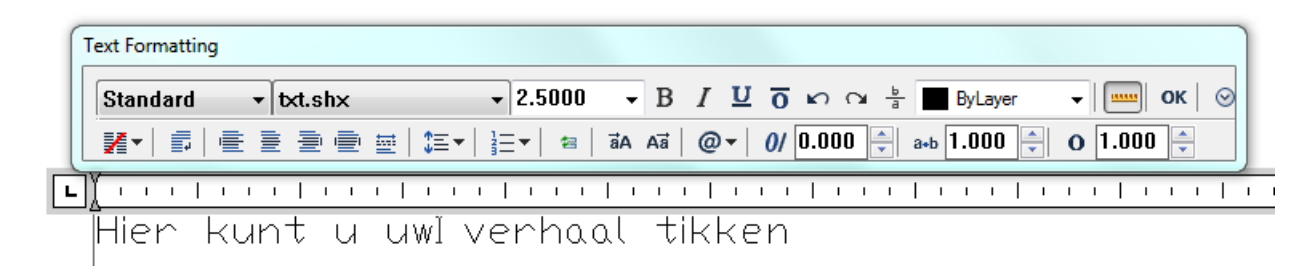

Opdrachtregel: *Command:* **t** ↵ *MTEXT Current text style: "ISOCP" Text height: 350 Specify first corner:* <P1> *Specify opposite corner or [Height/Justify/Line spacing/Rotation/Style/Width]:* **h** ↵ *Specify height <350>:* **175** ↵ *Specify opposite corner or [Height/Justify/Line spacing/Rotation/Style/Width]:* <P2>

### **Dtext**

Opdracht geven:

- Toetsenbord: *Command:* **dtext** ↵ of **dt** ↵

Opdrachtregel: *Command:* **dt** ↵ *Current text style: "ISOCP" Text height: 350.000 Specify start point of text or [Justify/Style]:* <P1> *Specify height <350.000>:* **175** ↵ *Specify rotation angle of text <0.0000>:* ↵ *Enter text: Dit is voor losse teksten Enter text:* <P2> *Enter text: Detail 1 Enter text:* ↵

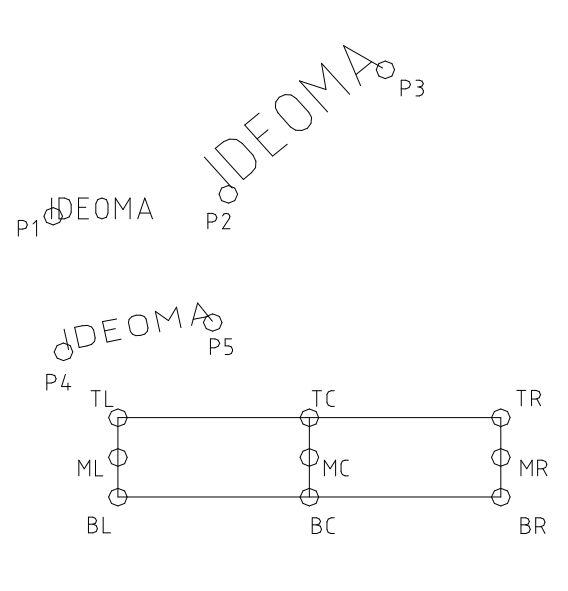

*Command:* text ↵ Justify/Style/<Start point>: <P1> Height <7.5000>: 10 ↵ Rotation angle <0>: ↵ Text: IDEOMA ↵ Text: ↵ *Command:* text ↵ Justify/Style/<Start point>: J ↵ Align/Fit/Center/Middle/Right/TL/TC/TR/ML/MC/MR/BL/BC/BR: A ↵ First text line point: <P2> Second text line point: <P3> Text: IDEOMA ↵ Text: ↵ *Command:* text ↵ Justify/Style/<Start point>: J ↵ Align/Fit/Center/Middle/Right/TL/TC/TR/ML/MC/MR/BL/BC/BR: F ↵ First text line point: <*P4*> Second text line point: <*P5*> Height <10.0000>: ↵ Text: IDEOMA ↵ Text: ↵ *Command:* text ↵ Justify/Style/<Start point>: J ↵ Align/Fit/Center/Middle/Right/TL/TC/TR/ML/MC/MR/BL/BC/BR: C ↵ Center point: <P6> Height <10.0000>: ↵ Rotation angle <0>: ↵ Text: IDEOMA ↵ Text: ↵ *Command:*

## **Tekststijl instellen**

Opdracht geven:

- Toetsenbord: *Command:* **style** ↵ of **st** ↵
- % Pulldownmenu: *Format > Text Style...*

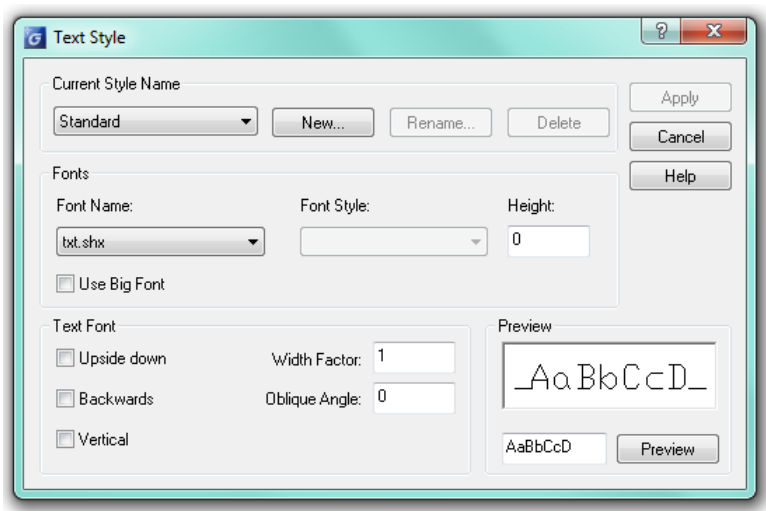

*Width factor* = verhouding hoogte / breedte, waarbij de breedte wordt aangepast

### **Tekst wijzigen**

Dubbelklik op een tekst om deze te wijzigen.

Toetsenbord: *Command:* **ddedit** ↵

Styles toolbar: Æ